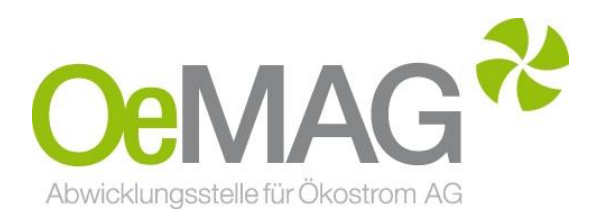

# **ERFASSUNG DER ENDABRECHNUNG Investitionsförderung PV & SSP gem. § 56 EAG (Erneuerbaren-Ausbau-Gesetz)**

Leitfaden Erfassung Endabrechnung für Investitionszuschüsse gem. § 56 EAG

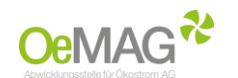

### **Inhaltsverzeichnis**

**1 [Allgemeine Informationen](#page-1-0)**

**2 [Erfassung der Endabrechnung](#page-2-0)**

**[Schritt 1 Zugang zum elektronischen Endabrechnungs-Formular](#page-2-1) [Schritt 2 Erfassung der Endabrechnung](#page-3-0)**

**Erfassung der Daten für [PHOTOVOLTAIKANLAGEN](#page-3-1)**

**[Erfassung der Daten für](#page-5-0) [STROMSPEICHER](#page-5-0)**

**[Upload-Funktion](#page-8-0)**

**3 [Abschluss der Einreichung](#page-8-1)**

**4 [Auszahlung des Investitionszuschusses](#page-8-2)**

### <span id="page-1-0"></span>**1 ALLGEMEINE INFORMATIONEN**

#### **Elektronische Einreichung:**

Der Fördernehmer ist verpflichtet, spätestens sechs Monate nach Ende der Frist für die Inbetriebnahme die Endabrechnung des Vorhabens mit allen zur Beurteilung erforderlichen Unterlagen der Abwicklungsstelle vorzulegen. Dies ist über den Login-Bereich möglich. Die elektronische Einreichung der Endabrechnung kann ab Ausstellung des Fördervertrags (Status "Vertrag versendet") erfolgen.

### **ACHTUNG:**

Bei ergebnislosem Verstreichen dieser Frist gilt der Antrag auf Investitionszuschuss als zurückgezogen, der Vertrag als aufgelöst und die Zusicherung des Investitionszuschusses als verfallen.

#### **Vertragsdownload**:

Der Download kann nach der Erstellung des Vertrages durch den Einstieg in das elektronische Abwicklungssystem ("Login" mit Benutzer und Passwort) unter dem Punkt "Vertragsdokumente" oder in der Förderantrags-Übersicht durchgeführt werden.

Zum Download bereitgestellte Verträge müssen weder unterzeichnet noch retourniert werden.

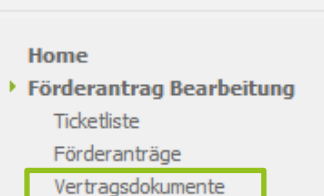

Navigation <sup>+</sup>

**Registrierung in der Herkunftsnachweisdatenbank:**

Die Auszahlung erfolgt erst nach Registrierung der Anlage in der Herkunftsnachweisdatenbank der E-Control, Prüfung der Endabrechnungsunterlagen und nach Maßgabe der zur Verfügung stehenden Fördermittel.

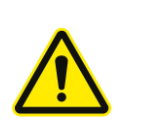

Dem Anlagenbetreiber steht es frei dem gewählten Lieferanten, der den erzeugten Strom abnimmt, eine Vollmacht bezüglich seiner Anlage auszuhändigen. Mit dieser Vollmacht übernimmt der Lieferant die Aufgabe hinsichtlich der notwendigen Registrierung der Anlage in der Herkunftsnachweisdatenbank der E-Control.

#### **Rechnungslegung:**

Rechnungen und Zahlungsbelege sind je **Projekt/Förderantrag gesondert** zu übermitteln.

Auf den Rechnungen ist der Fördernehmer als Rechnungsadressat anzuführen, ausgenommen bei Leasing-Finanzierungen, Mietkauf-Finanzierungen, Contracting-Finanzierungen oder Pachtverträgen. Im Falle einer Abweichung des Rechnungsadressaten sind Leasing-/Mietkauf-/Contracting-/Pachtverträge im Rahmen der Endabrechnung vorzulegen.

Barzahlungen sind ausgeschlossen.

PVA Erstellt von<br>OMB-Stv OeMAG

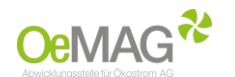

### <span id="page-2-1"></span><span id="page-2-0"></span>**2 EINREICHUNG DER ENDABRECHNUNG**

### **A. Schritt 1: Zugang zum elektronischen Endabrechnungs-Formular**

Um die Endabrechnung zu Ihrem Antrag auf Investitionszuschuss gemäß § 56 EAG (Erneuerbaren-Ausbau-Gesetz) erfassen zu können, loggen Sie sich mit Ihrem Benutzer und Passwort ein. Das Antragssystem erreichen Sie über unsere [Homepage](https://www.oem-ag.at/) über den LOGIN-Button ganz oben auf unserer Hauptseite):

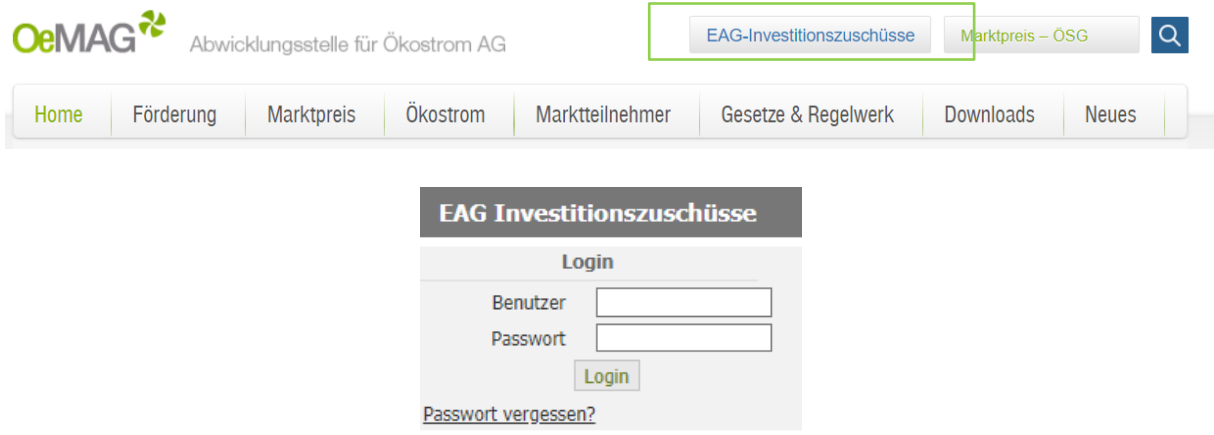

Sollte Ihnen das Passwort nicht mehr bekannt sein, können Sie dieses über die Funktion "Passwort vergessen" zurücksetzen.

Wählen Sie nach dem erfolgreichen Login über Förderantrag Bearbeitung in Ihrem Förderantrag mit der Antragsart IVZ PV den Punkt "Details" aus.

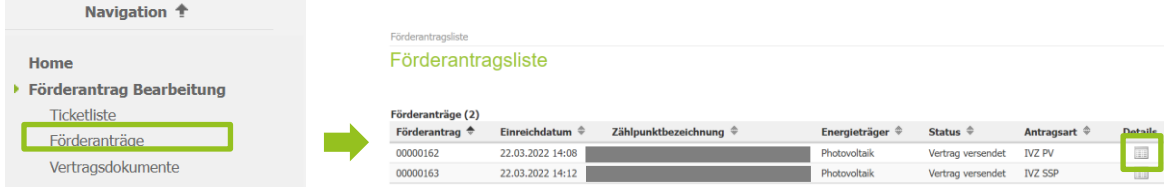

Über den in der Übersicht rechts unten positionierten Button **ENDABRECHNUNG** erreichen Sie dann in weiterer Folge das **elektronische Formular** zur Einreichung der Endabrechnung.

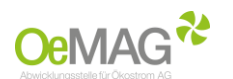

## <span id="page-3-0"></span>**B. Schritt 2: Erfassung der Endabrechnung**

# <span id="page-3-1"></span>**Erfassung der Endabrechnung für PHOTOVOLTAIKANLAGEN**

Folgende Daten sind im Formular für die Endabrechnung von Photovoltaikanlagen zu erfassen:

Förderantragsliste > Förderantrag Investitionszuschuss Übersicht > Endabrechnung Förderantrag Endabrechnung Förderantrag: 162 EAG Investitionszuschuss Photovoltaik

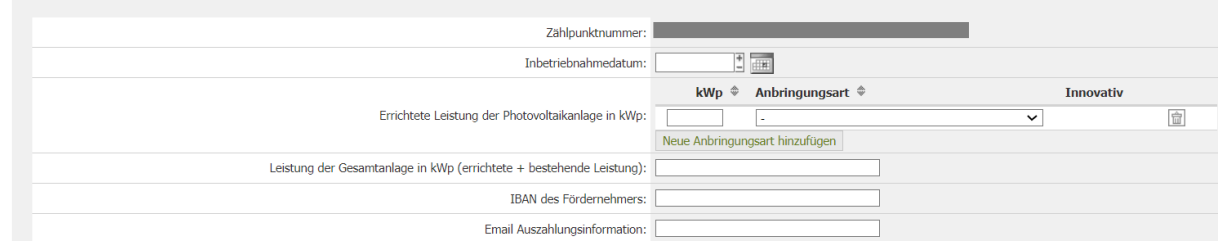

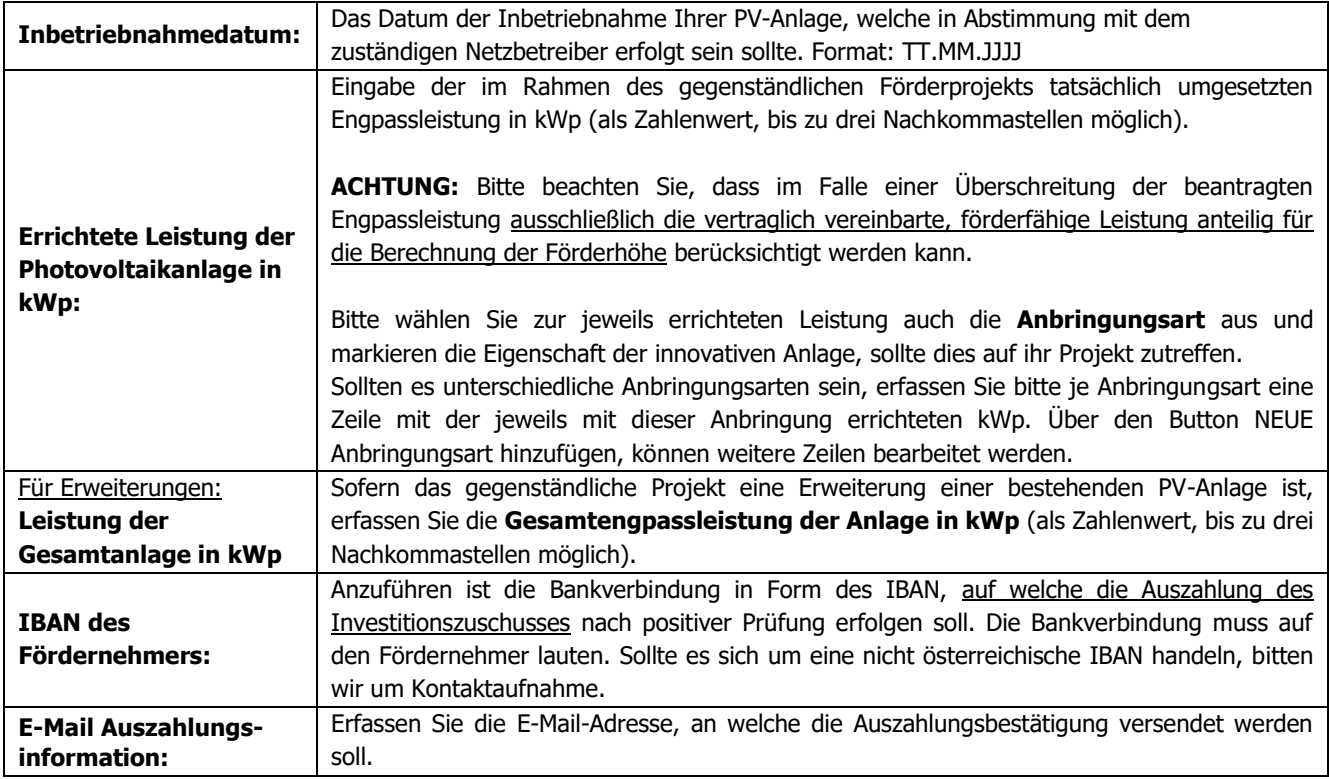

Weiters müssen die gesamten Investitionskosten über den Button **RECHNUNG ERFASSEN** angegeben werden. Die Erfassung ist wie folgt möglich:

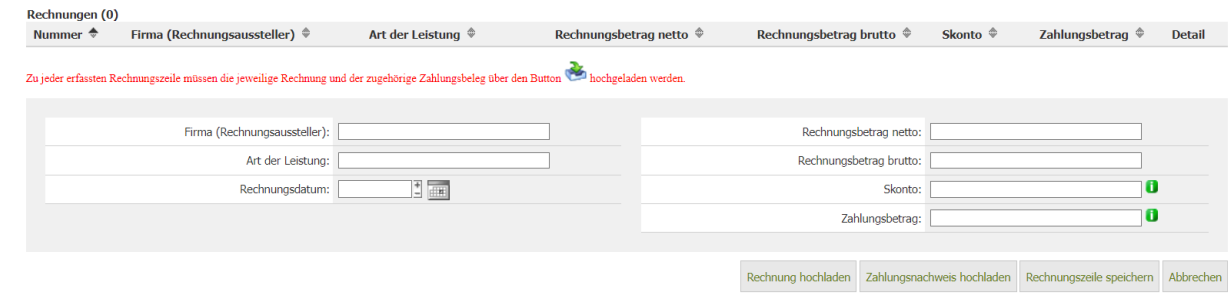

Bitte beachten Sie die **Förderfähigkeit von Kosten** gem. § 10 EAG-Investitionszuschüsseverordnung-Strom.

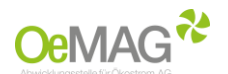

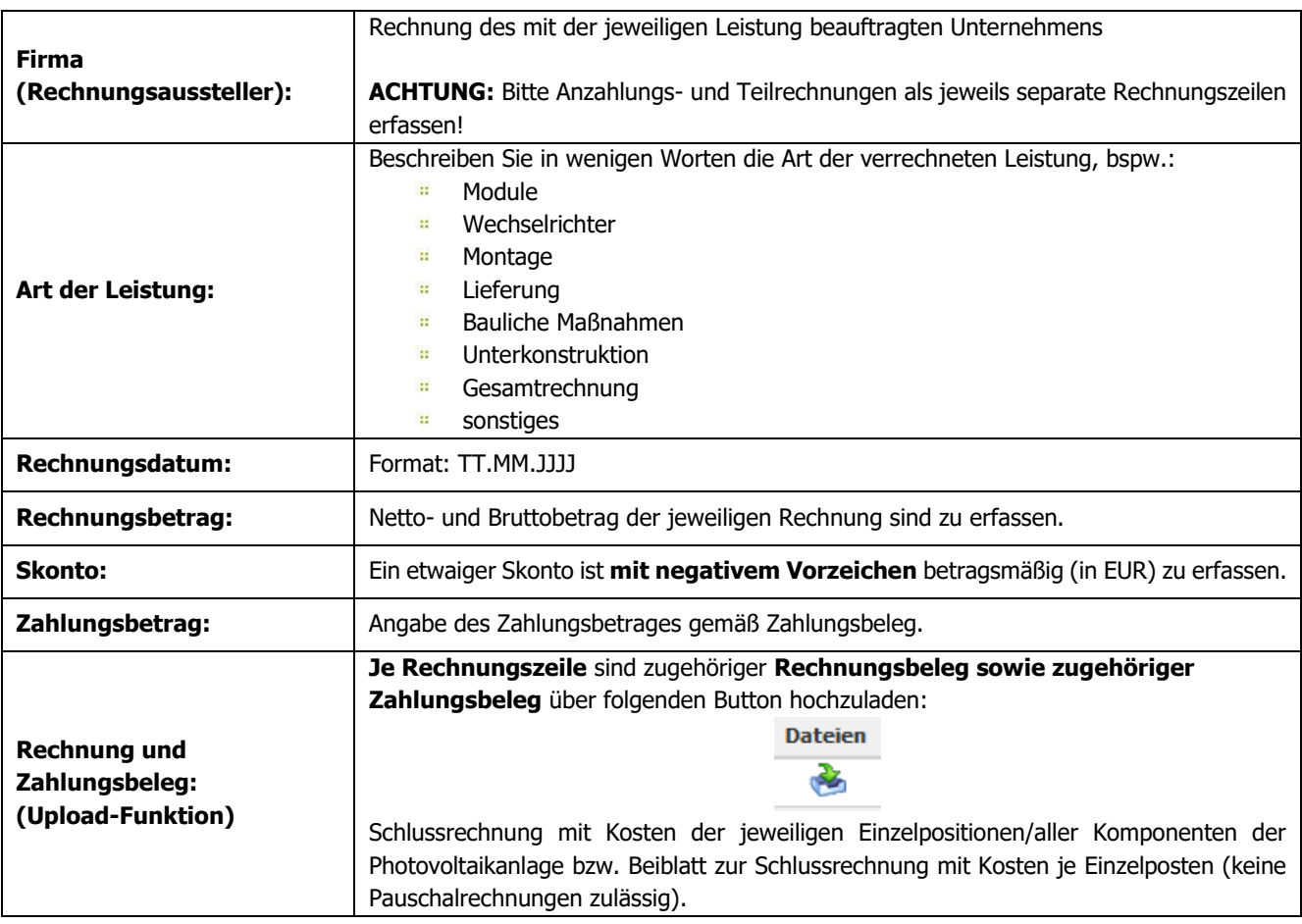

#### **ACHTUNG:**

Es können ausschließlich förderfähige Kosten berücksichtigt werden. Es werden nur jene Kosten anerkannt, die durch Rechnungen eines für die jeweilige Tätigkeit befugten Gewerbetreibenden belegt werden können und für die Zahlungsbelege in entsprechender Höhe übermittelt werden. Barzahlungen sind ausgeschlossen. Bei Ratenzahlungen sind Zahlungsnachweise über Raten sowie die entsprechende Vereinbarung vorzulegen.

Zur vollständigen Erfassung der Endabrechnung müssen noch folgende Unterlagen hochgeladen werden:

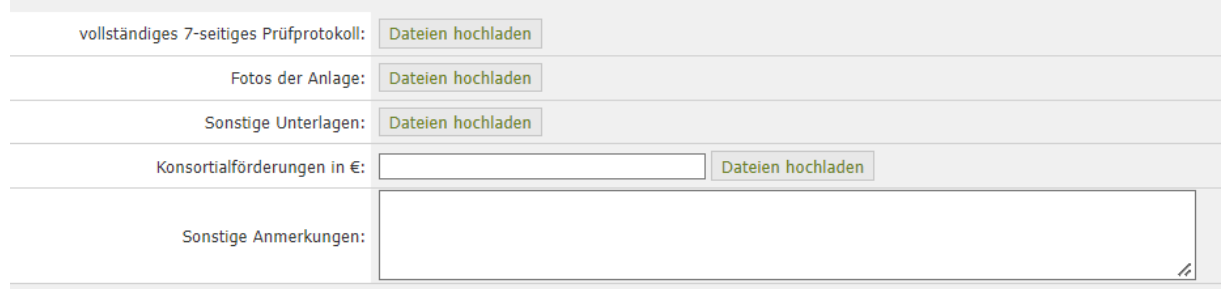

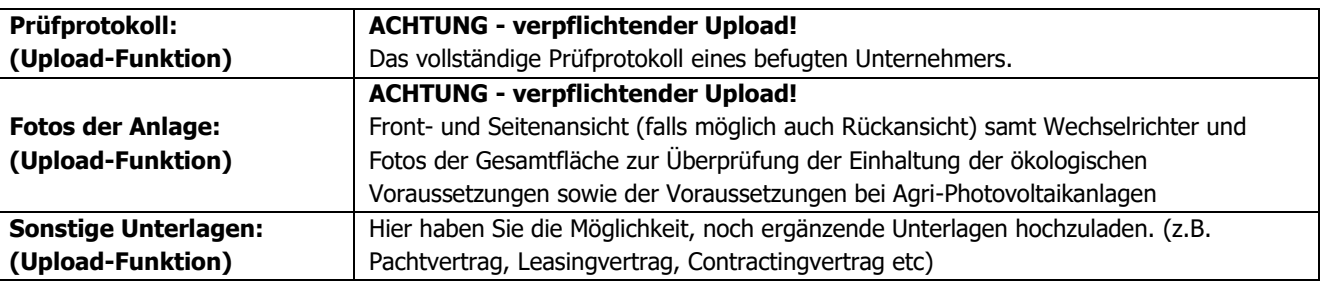

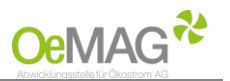

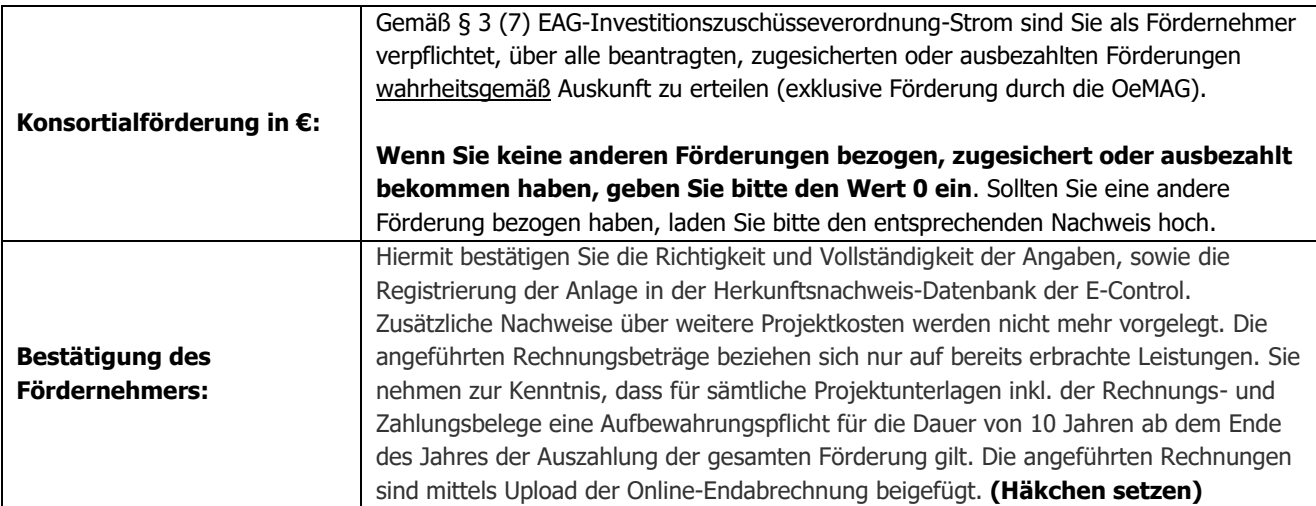

Falls Sie keine Endabrechnung für einen Stromspeicher einreichen möchten, klicken Sie bitte [hier](#page-8-1) um zum Abschluss der Einreichung zu gelangen.

# <span id="page-5-0"></span>**Erfassung der Endabrechnung für STROMSPEICHER**

Wählen Sie bitte in Ihrer Förderantragsliste den Antrag mit der Antragsart IVZ SSP aus und steigen Sie über Details in den Antrag ein.

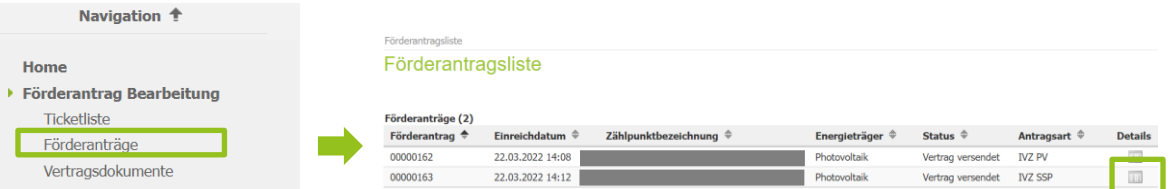

Über den in der Übersicht rechts unten positionierten Button **ENDABRECHNUNG** erreichen Sie dann in weiterer Folge das **elektronische Formular** zur Einreichung der Endabrechnung.

Folgende Daten sind im Formular für die Endabrechnung von Stromspeichern zu erfassen:

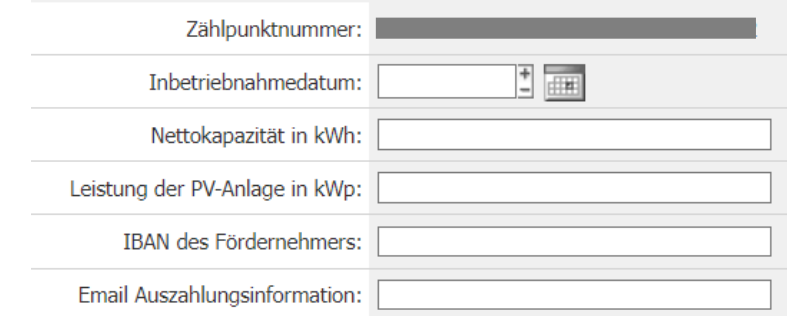

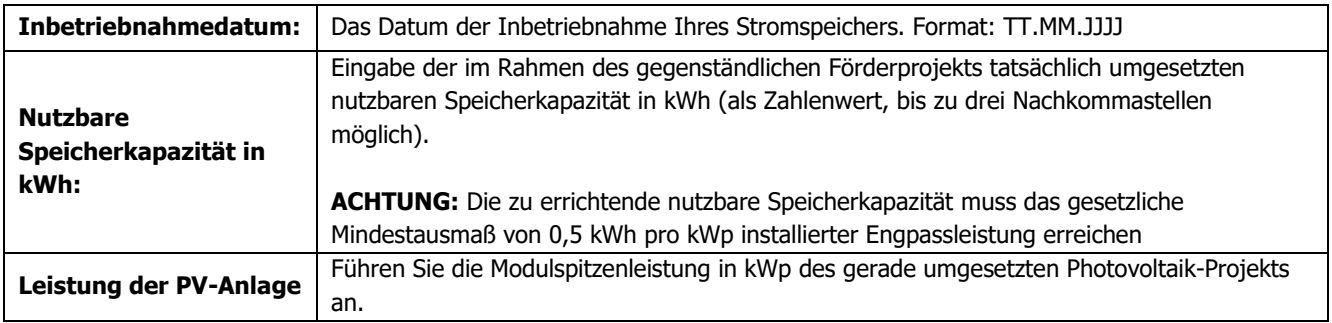

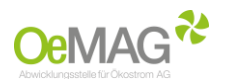

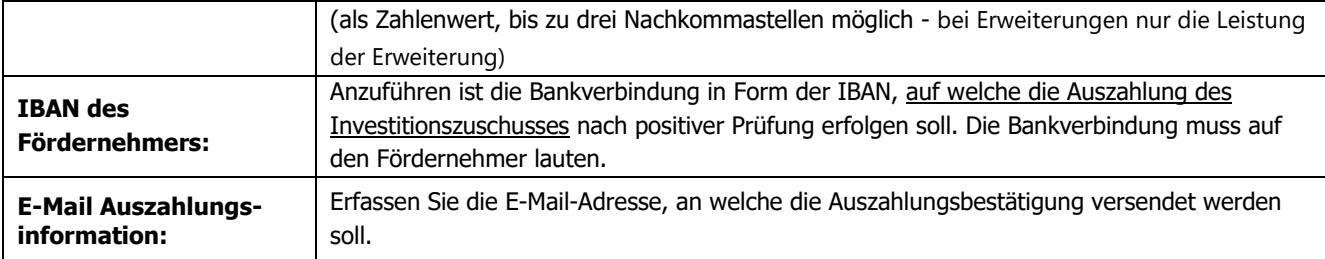

Weiters müssen die gesamten Investitionskosten über den Button **RECHNUNG ERFASSEN** angegeben werden. Die Erfassung ist wie folgt möglich:

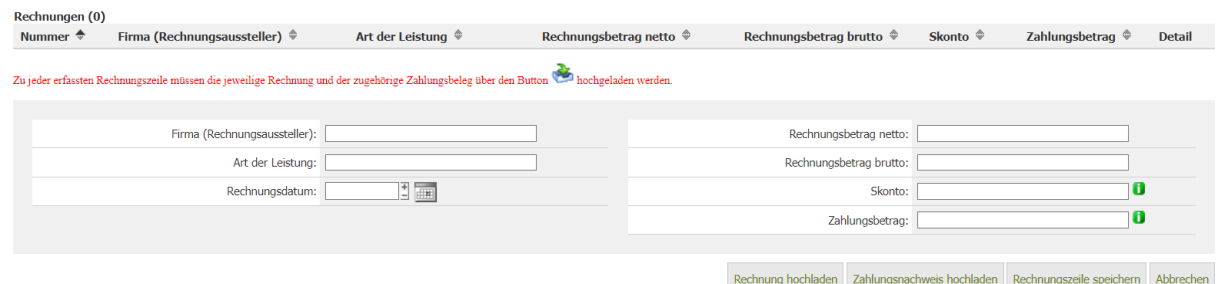

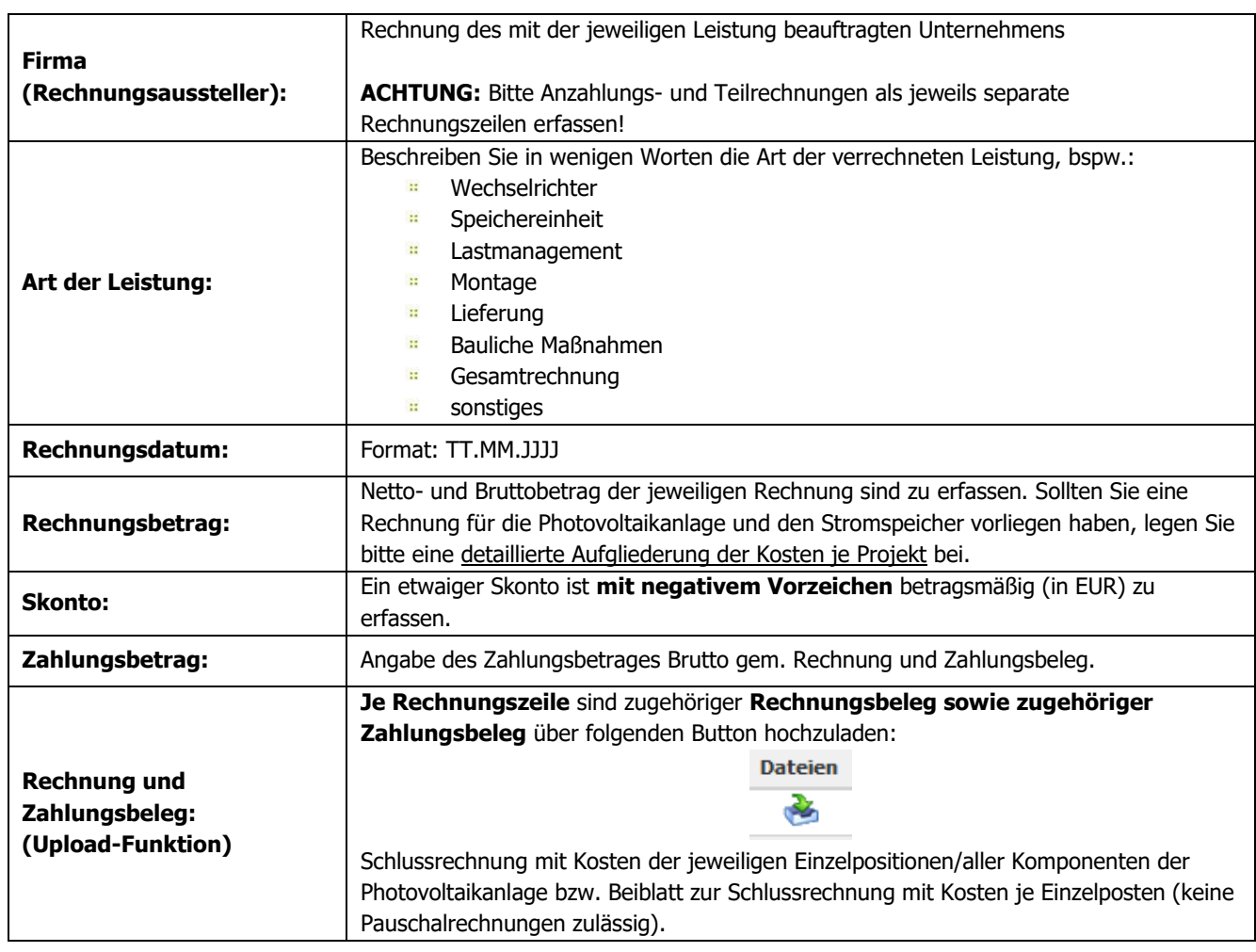

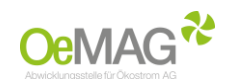

#### **ACHTUNG:**

Es können ausschließlich förderfähige Kosten berücksichtigt werden. Es werden nur jene Kosten anerkannt, die durch Rechnungen eines für die jeweilige Tätigkeit befugten Gewerbetreibenden belegt werden können und für die Zahlungsbelege in entsprechender Höhe übermittelt werden. Barzahlungen sind ausgeschlossen. Bei Ratenzahlungen sind Zahlungsnachweise über Raten sowie die entsprechende Vereinbarung vorzulegen.

Zur vollständigen Erfassung der Endabrechnung noch folgende Unterlagen hochgeladen werden:

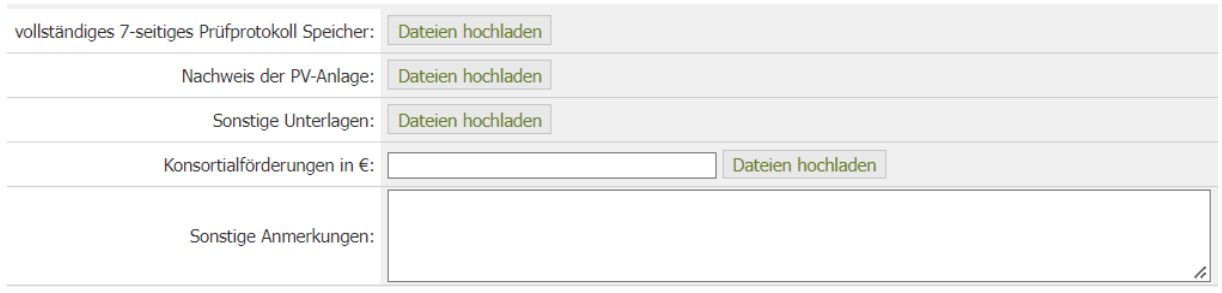

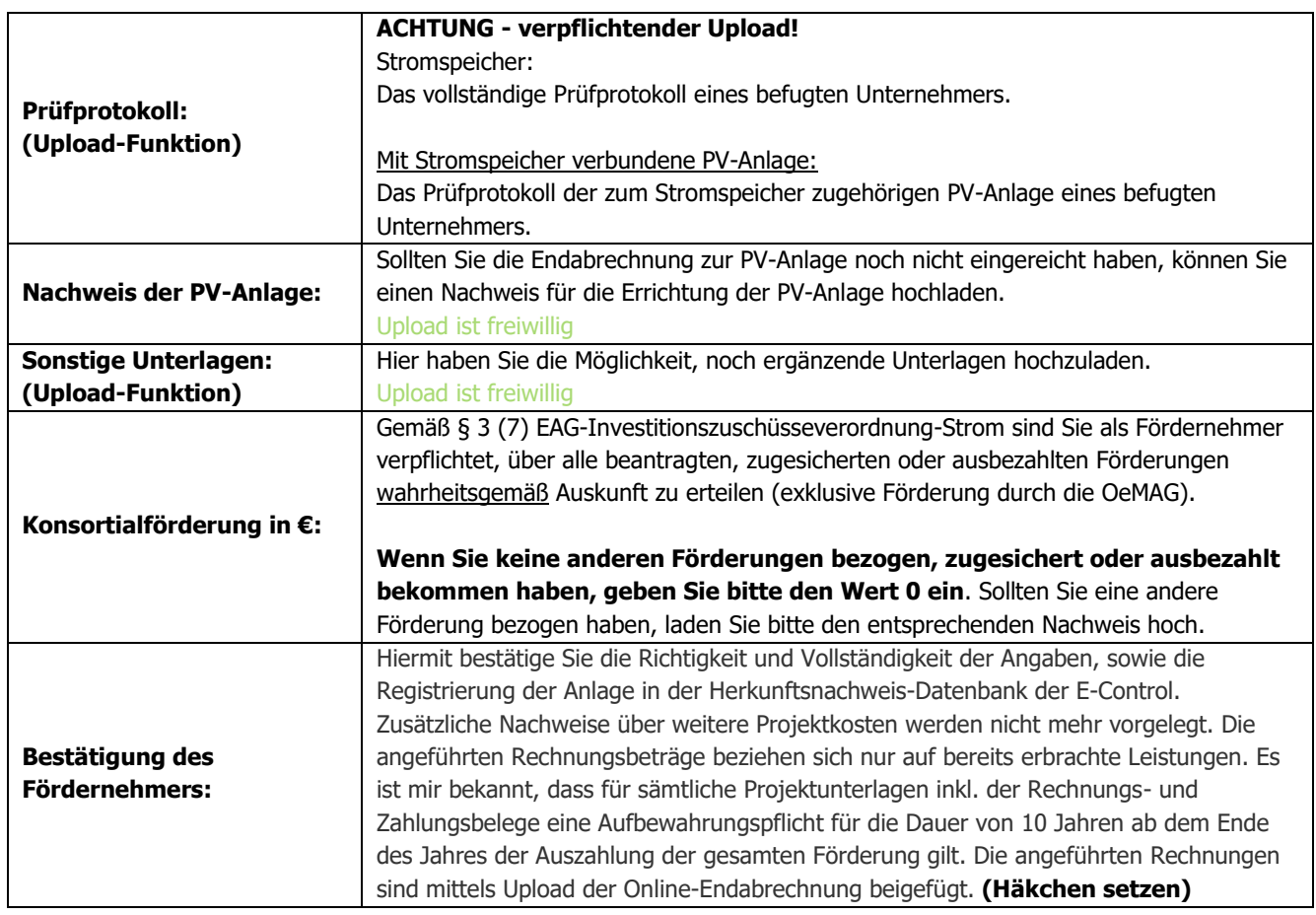

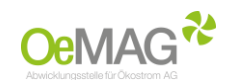

# <span id="page-8-0"></span>**Upload-Funktion**

Für das Hochladen der dem Antrag beizulegenden Unterlagen (Netzzugangsbeleg, Genehmigungen Anzeigen, technische Projektbeschreibung) gehen Sie bitte wie folgt vor:

- 1. Wählen Sie den Button **DATEIEN HOCHLADEN** im jeweiligen Bereich aus. Es öffnet sich eine neue Seite
- 2. Weisen Sie zuerst die Kategorie des Dokumentes, das Sie hochladen möchten, zu.
- 3. Über **DURCHSUCHEN** können Sie die gewünschte Datei in Ihrem Laufwerk auswählen. Klicken Sie dann auf Öffnen in Ihrem Datei-Fenster, dieses schließt sich danach automatisch.
- 4. Erfassen Sie das ausgewählte Dokument über den Button **DATEI HOCHLADEN**. Das erfasste Dokument wird nun angezeigt. Über den Button **NEU** können in diesem Fenster nun weitere Dokumente hochgeladen werden.
- 5. **Wählen Sie ZURÜCK, um in die Projektdaten zu gelangen**!

Mögliche Dateiformate für die Upload-Dokumente: .pdf, .jpg oder .tif (scannen bzw. fotografieren in niedriger bzw. mittlerer Auflösung). Die erlaubte Dateigröße pro Dokument beträgt max. 5 MB.

### <span id="page-8-1"></span>**3 ABSCHLUSS DER EINREICHUNG**

Falls Sie noch nicht über alle notwendigen Unterlagen verfügen, besteht die Möglichkeit, Ihre bereits eingereichten Unterlagen über den Button **ZWISCHENSPEICHERN** zu sichern und das Formular zu einem späteren Zeitpunkt zu vervollständigen:

Bitte beachten Sie, dass Sie verpflichtet sind, die Endabrechnung binnen sechs Monaten nach Ende der Frist für die Inbetriebnahme vollständig und nachvollziehbar einzureichen!

Wählen Sie **ENDABRECHNUNG EINREICHEN**, um Ihr Formular zur Endabrechnung mit den angeschlossenen Unterlagen vollständig und wahrheitsgemäß einzureichen.

#### **HINWEIS:**

Bitte beachten Sie, dass nach diesem Schritt keine Unterlagen mehr hochgeladen und bereits hochgeladene Unterlagen nicht mehr entfernt werden können! Eine Einsicht in die hochgeladenen Unterlagen ist mittels Login auch zu einem späteren Zeitpunkt möglich.

Nach erfolgreicher Erfassung erhält Ihr Förderantrag den Status "Endabrechnung erfasst". Im Anschluss wird Ihr Antrag durch das Fördermanagement der OeMAG geprüft. Im Bedarfsfall werden Sie schriftlich zur Nachreichung von Unterlagen aufgefordert.

Die in der Vertragsurkunde genannte maximale Förderhöhe stellt die betragsmäßige Höchstgrenze für den auszahlbaren Investitionszuschuss dar, die Ermittlung des Ausmaßes der Förderung (Höhe des Investitionszuschusses) erfolgt unter Berücksichtigung Ihrer Angaben nach Prüfung sämtlicher Unterlagen.

### <span id="page-8-2"></span>**4 AUSZAHLUNG DES INVESTITIONSZUSCHUSSES**

Sobald Ihre Einreichung geprüft wurde und alle Förder- und Auszahlungsvoraussetzungen erfüllt sind, erfolgt die **Auszahlung des Investitionszuschusses** auf die von Ihnen bekannt gegebene Bankverbindung. Weiters erhalten Sie eine **schriftliche Information** auf die im Zuge der Endabrechnung angegebene E-Mail-Adresse.

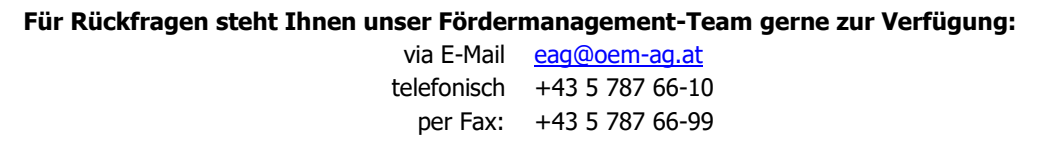